# **BAB III**

# **HASIL**

#### **3.1 Pembuatan Aplikasi Sistem Peringatan Dini Tsunami**

#### **3.1.1 Konsep Aplikasi**

Aplikasi yang dibuat diberi judul "Sistem Peringatan Dini Terpadu Lampung". Konsep dasar aplikasi ini adalah sebuah aplikasi peringatan dini yang tidak hanya memberikan informasi siaga bencana tetapi juga memberikan edukasi seputar mitigasi bencana, rambu evakuasi, titik evakuasi di suatu wilayah, serta memberikan kemudahan pada pengguna dalam mengakses informasi nomor darurat.

Aplikasi ini didesain dengan menggunakan konsep *Progressive Web App* yang bertujuan agar pengguna dapat mengakses informasi mengenai kebencanaan dengan mudah tanpa harus mengunduh aplikasi lewat toko aplikasi terlebih dahulu. Selain itu dengan konsep PWA. Pengguna juga dapat menggunakan beberapa fitur seperti nomor darurat, titik evakuasi, serta rambu evakuasi saat dalam kondisi tidak ada akses data ke internet.

# **3.1.2 Proses Pembuatan Aplikasi Sistem Peringatan Dini**

Proses pembuatan aplikasi sistem peringatan dini untuk wilayah kampung nelayan pesisir Kota Bandar Lampung ini menggunakan konsep pemrograman website yang disebut dengan *Progressive Web App* atau yang lebih dikenal dengan PWA. Proses pembuatan aplikasi ini diawali dengan membuat rancangan aplikasi dengan *software mockup*, dan menghasilkan hasil gambar rancangan pembuatan aplikasi.

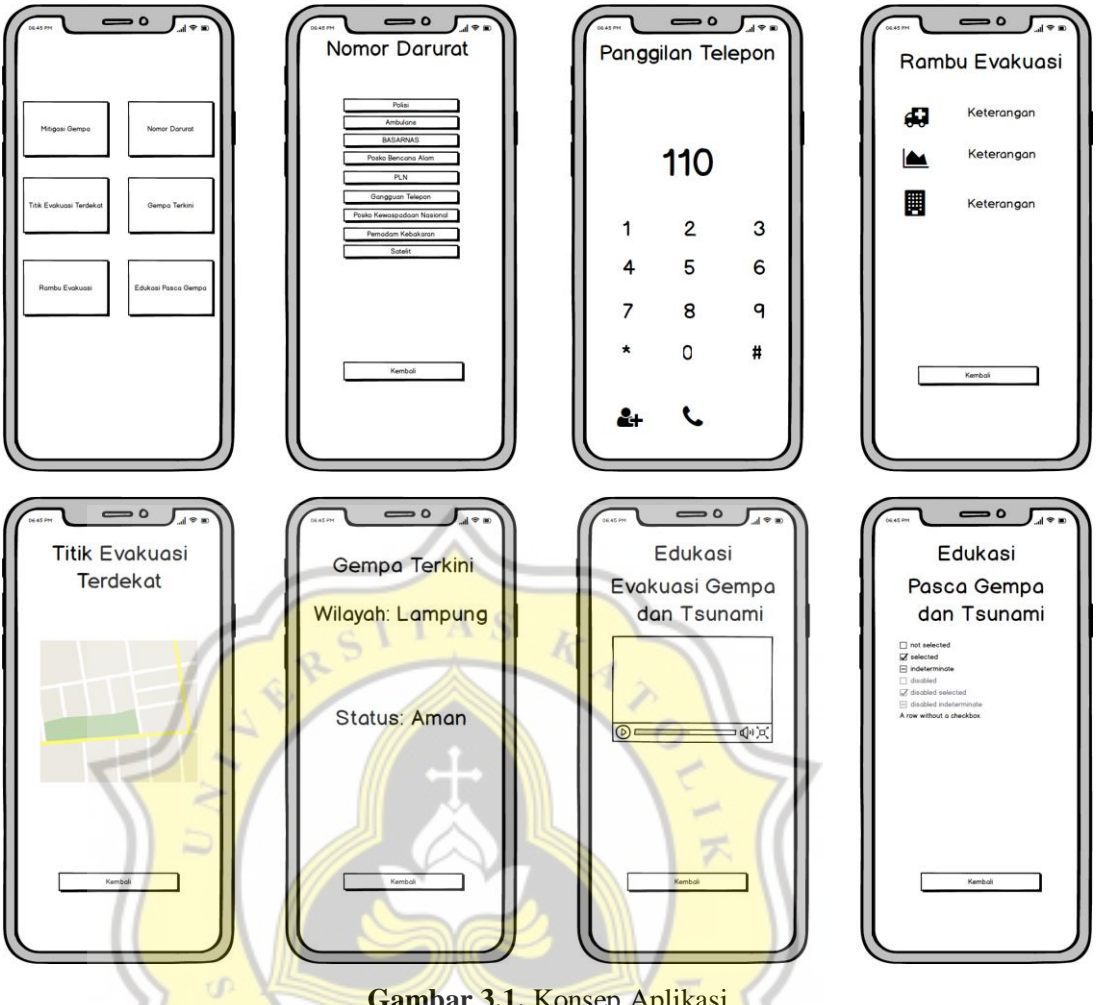

**Gambar 3.1.** Konsep Aplikasi (Sumber: Dokumentasi Pribadi)

Pembuatan aplikasi dibuat menggunakan bahasa pemrograman *html*, *javascript*, *css*, dan *php* yang dibuat menjadi bentuk website yang dapat diakses di halaman [https://ewslampung.000webhostapp.com/.](https://ewslampung.000webhostapp.com/) Di dalam eksperimen pembuatan website ditanamkan pada sebuah *hosting* yaitu [https://www.000webhost.com/.](https://www.000webhost.com/) Pemilihan *hosting* tersebut dikarenakan hosting tersebut dapat diakses secara gratis serta telah memberikan fasilitas *SSL* yang dapat digunakan sebagai persyaratan dalam pembuatan aplikasi PWA. Penggunaan *SSL* pada eksperimen ini ditujukan mengingat bahwa konsep PWA sendiri mewajibkan aplikasi ditanamkan pada hosting yang aman dan memiliki *SSL*.

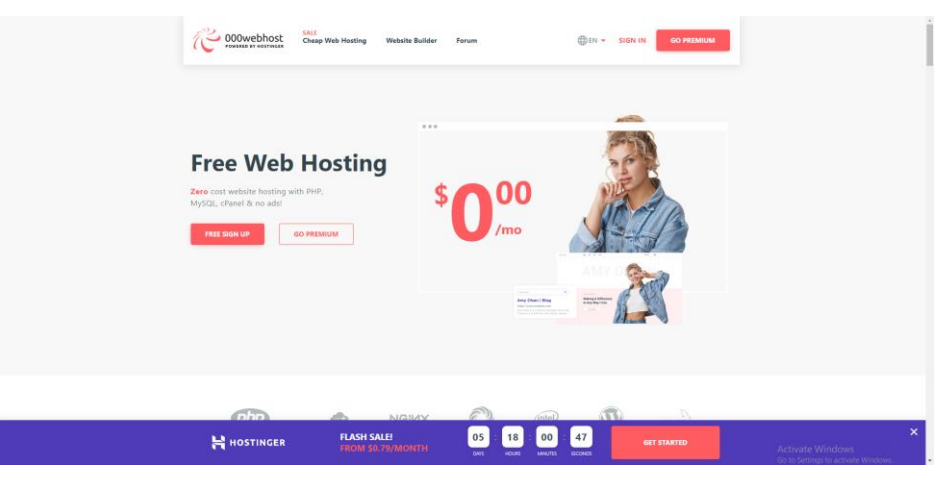

**Gambar 3.2.** Hosting Aplikasi 000webhost.com (Sumber: 000webhost.com) <sup>9</sup>

Dalam proses pembuatan tampilan website menggunakan bantuan dari *framework bootstrap* untuk memberikan tampilan yang lebih menarik kepada pengguna. Penggunaan *framework bootstrap* ini dipilih karena merupakan *framework* yang gratis dan merupakan salah satu *framework* yang populer dalam pembuatan website agar memiliki tampilan yang menarik.

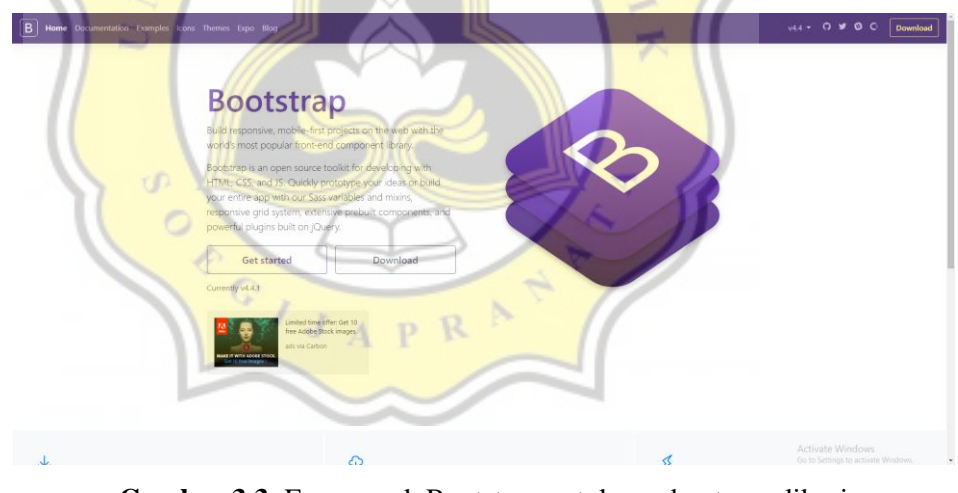

**Gambar 3.3.** Framework Bootstrap untuk pembuatan aplikasi (Sumber: getbootstrap.com) <sup>10</sup>

Pada aplikasi ini terdapat 6 (enam) buah menu utama yang dapat diakses oleh pengguna untuk mendapatkan informasi mengenai kebencanaan gempa dan tsunami yaitu

 <sup>9</sup> 000webhost (2020). Free Web Hosting – Host a Website Free with Cpanel, PHP. URL: <https://www.000webhost.com/>

 $10$  Getbootstrap (2020). Bootstrap the Most Popular HTML, CSS, and JS Library in the World. URL: <https://getbootstrap.com/>

menu nomor darurat, mitigasi bencana, rambu evakuasi, sistem peringatan dini, titik evakuasi terdekat, serta edukasi pasca bencana.

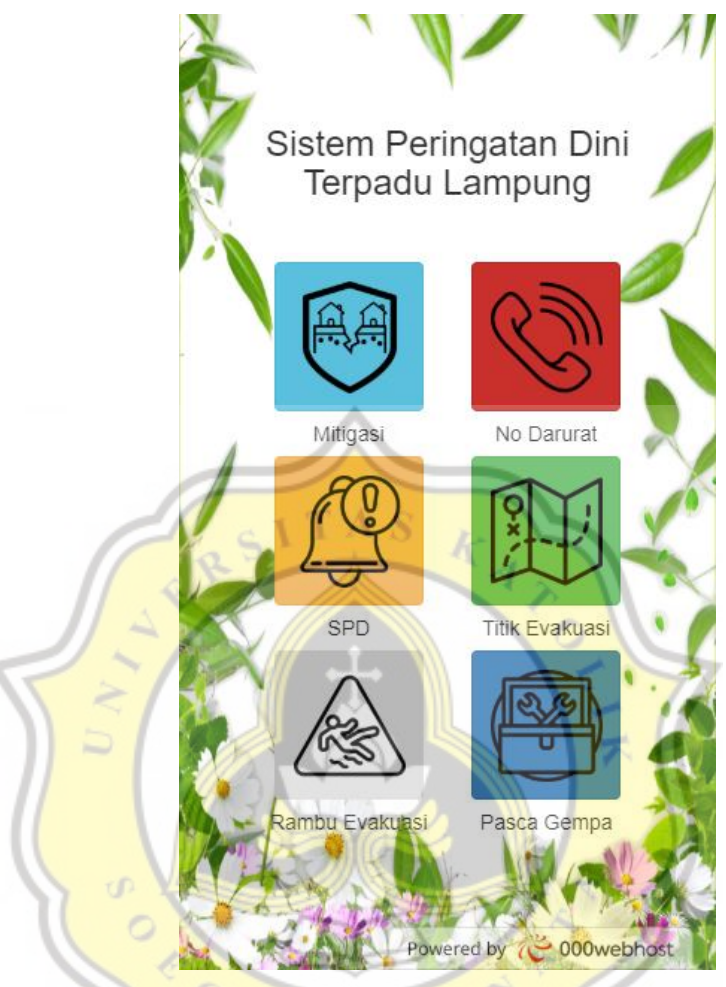

**Gambar 3.4.** Tampilan Menu Utama Aplikasi (Sumber: Dokumentasi Pribadi)

# **3.2 Implementasi dan Panduan Penggunaan Aplikasi Sistem Peringatan Dini 3.2.1 Panduan Instalasi Aplikasi**

Proses instalasi aplikasi Sistem Peringatan Dini Terpadu Lampung dapat dilakukan pada *mobile phone* dengan mudah karena menggunakan konsep PWA. Pengguna hanya perlu mengakses situs<https://ewslampung.000webhostapp.com/> melalui *browser* yang terdapat pada *mobile phone* masing-masing lalu akan muncul tombol **Tambahkan ke layar Utama (***Add to Home Screen)* pada bagian bawah halaman *browser*. Setelah itu

tekan Tambahkan (*Add*). Maka akan muncul ikon aplikasi pada layar utama *mobile phone*.

Jika pengguna tidak memiliki mobile phone, maka pengguna dapat mengaksesnya melalui *website* menggunakan *personal computer* (PC) dengan alamat yang sama.

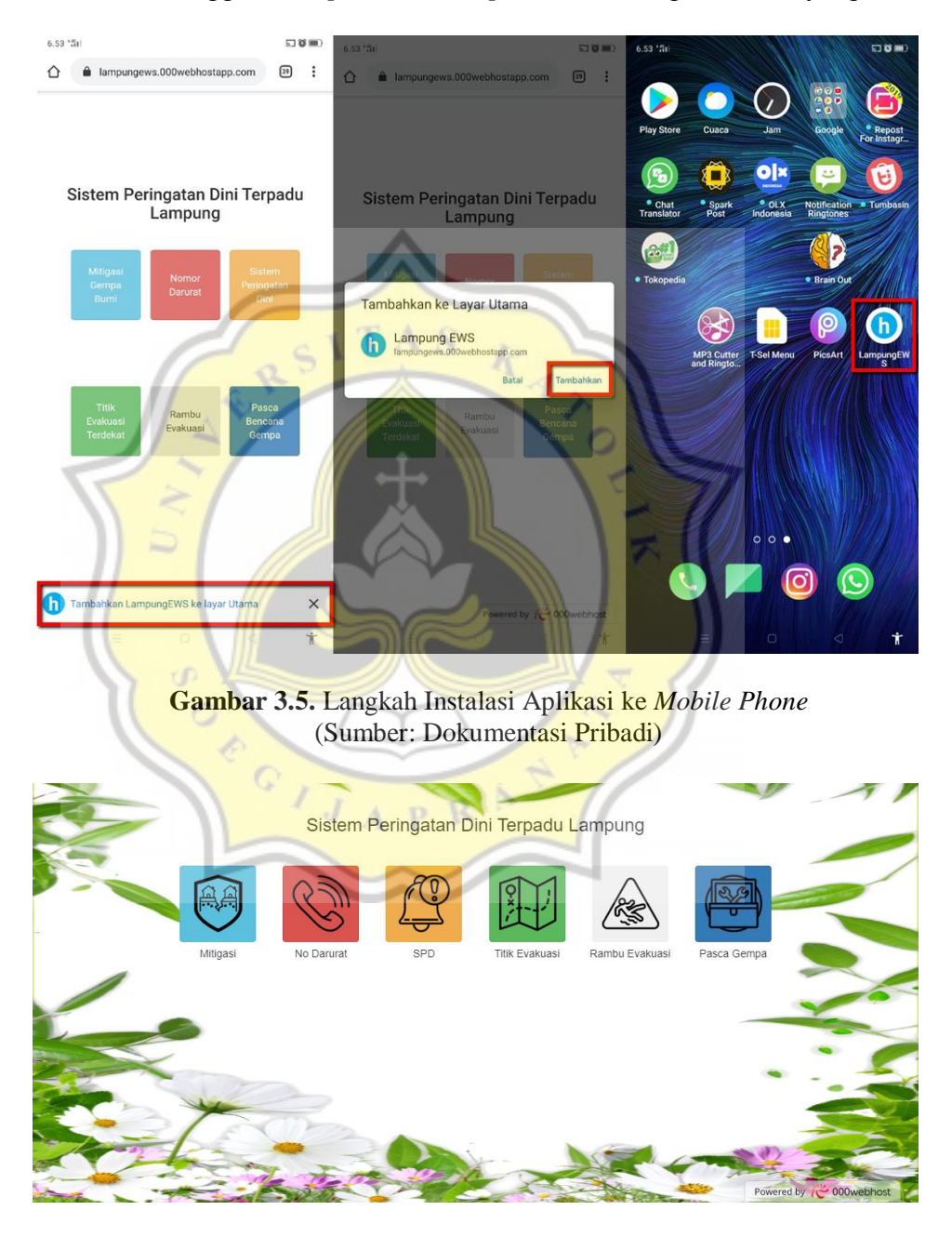

**Gambar 3.6.** Tampilan aplikasi pada *website* menggunakan *personal computer* (PC) (Sumber: Dokumentasi Pribadi)

### **3.2.2 Panduan Menu Aplikasi**

### **3.2.2.1 Mitigasi Bencana**

Menu mitigasi bencana berisi tentang edukasi terhadap pengguna tentang edukasi kebencanaan dalam bentuk video edukasi yang menarik dan penuh dengan informasi. Pengambilan video edukasi diambil langsung dari akun youtube BMKG dan akun youtube BNPB. Pemilihan video mitigasi dari akun BMKG dan BNPB agar pengguna dapat mendapat informasi yang resmi dari pemerintah.

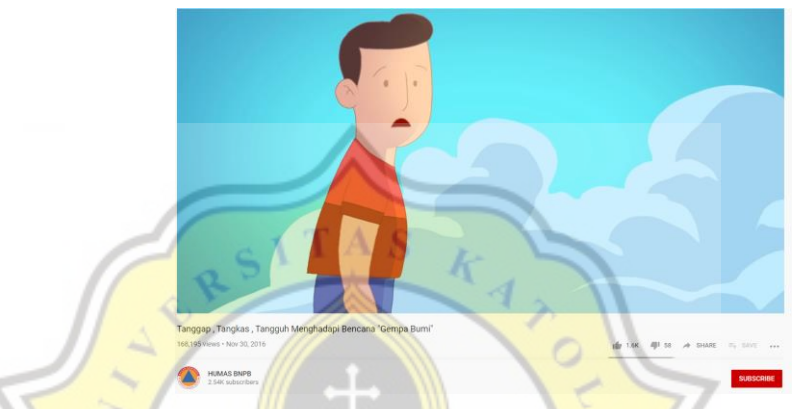

**Gambar 3.7.** Video Tanggap, Tangkas, Tangguh Menghadapi Bencana Gempa Bumi BNPB

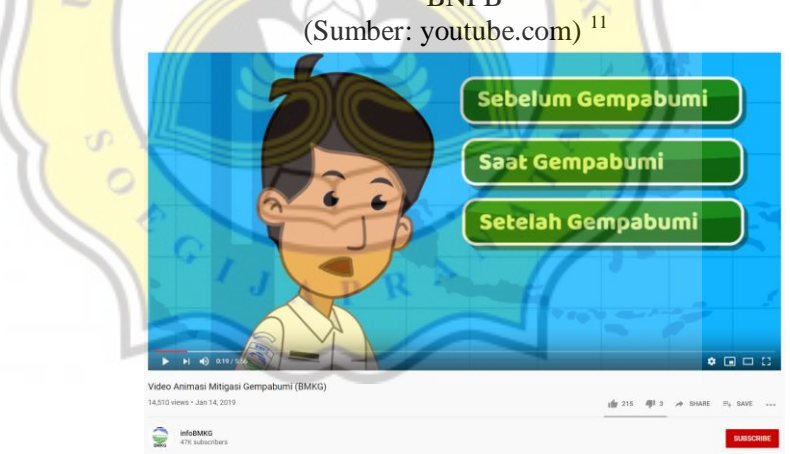

**Gambar 3.8.** Video Animasi Mitigasi Gempabumi BMKG (Sumber: youtube.com)  $^{12}$ 

Menu ini bertujuan agar pengguna mendapatkan informasi bagaimana melakukan mitigasi bencana gempa bumi sehingga para pengguna tidak panik

<sup>&</sup>lt;sup>11</sup> Humas BNPB (2016). Tanggap, Tangkas, Tangguh Menghadapi Bencana Gempa Bumi. URL: <https://www.youtube.com/watch?v=nk38uvgEWkM>

<sup>&</sup>lt;sup>12</sup> InfoBMKG (2019). Animasi Mitigasi Gempa Bumi (BMKG). URL: <https://www.youtube.com/watch?v=DeafytS3Rjw>

ketika harus menghadap bencana yang datang kapanpun. Menu ini dapat dijadikan sebagai media untuk melakukan penyuluhan tentang mitigasi bencana alam khususnya gempa bumi dan tsunami.

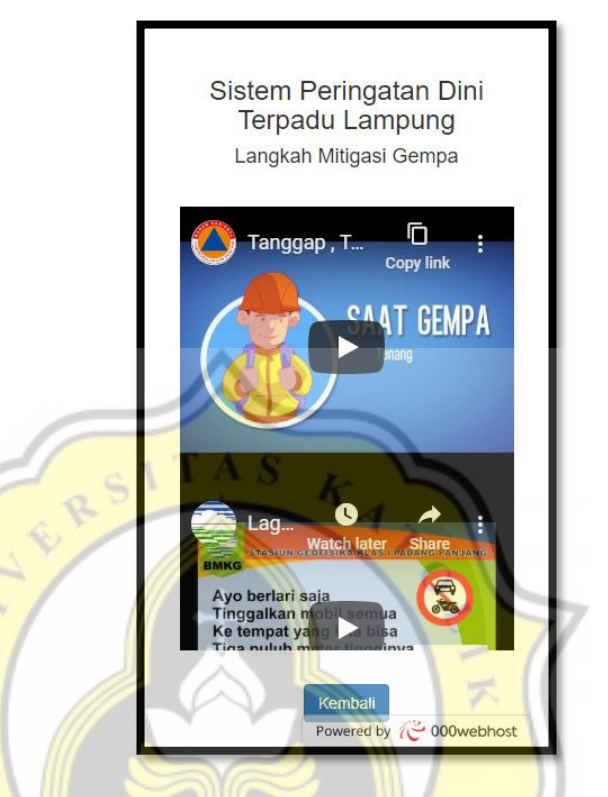

**Gambar 3.9.** Tampilan Menu Mitigasi Bencana (Sumber: Dokumentasi Pribadi)

### **3.2.2.2 Nomor Darurat**

ď

Menu nomor darurat berisi seputar nomor darurat yang dapat dengan sewaktu-waktu digunakan untuk melakukan panggilan telepon terhadap nomornomor darurat tersebut. Pada aplikasi ini terdapat 9 (sembilan) nomor darurat yang dapat dihubungi oleh pengguna saat terjadi situasi bencana gempa dan tsunami.

Sembilan nomor yang dapat dihubungi adalah Polisi (110), Ambulans (118), BASARNAS (115), Posko Bencana Alam (129), PLN (123), Gangguan Telepon (117), Posko Waspada Nasional (122), Pemadam Kebakaran (113), dan Nomor Darurat Satelit (112).

Pada menu nomor darurat ini, pengguna dapat mengaksesnya ketika ada maupun tidak ada koneksi internet sehingga jika terjadi kondisi bencana gempa dan tsunami, pengguna dapat dengan cepat menghubungi nomor darurat tersebut,

terlebih jika pengguna tidak menyimpan nomor-nomor tersebut pada ponsel mereka.

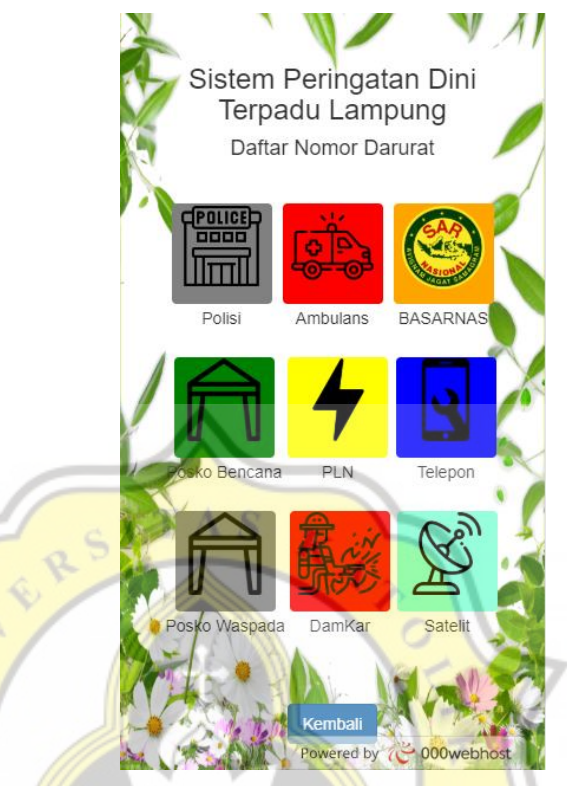

**Gambar 3.10.** Tampilan Menu Nomor Darurat (Sumber: Dokumentasi Pribadi)

# **3.2.2.3 Sistem Peringatan Dini**

Menu gempa terkini pada aplikasi ini merupakan sebuah menu yang mengadopsi sistem peringatan dini dari BMKG. Pada menu ini pengguna dapat mendapatkan informasi tentang gempa yang dirasakan khususnya di daerah Kota Bandar Lampung. Data status kondisi Kota ini diambil langsung dari situs BMKG yaitu<https://www.bmkg.go.id/gempabumi/gempabumi-terkini.bmkg>

Pada menu ini juga menyertakan aplikasi resmi milik BMKG yang dapat diunduh langsung di toko aplikasi. Penyertaan aplikasi resmi ini merupakan salah satu bentuk syarat dari sistem peringatan dini yang mewajibkan bahwa aplikasi haruslah resmi, sehingga pengguna juga dapat mengunduh aplikasi yang memang secara resmi dikeluarkan oleh pemerintah.

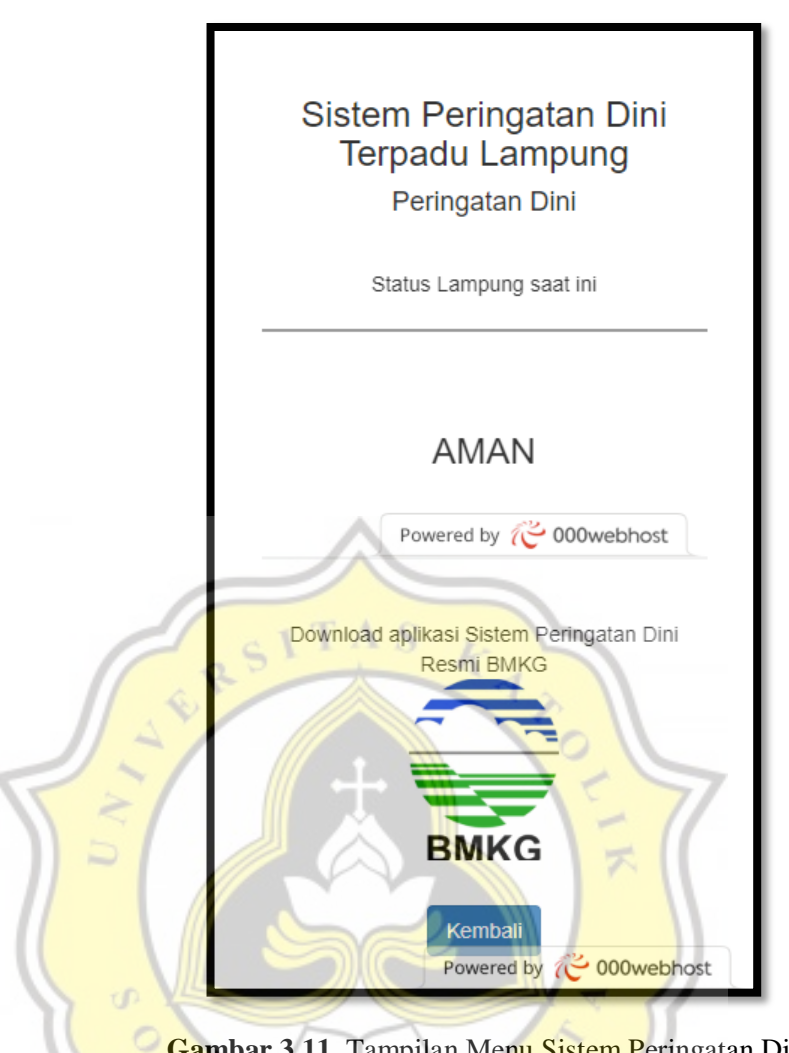

**Gambar 3.11.** Tampilan Menu Sistem Peringatan Dini (Sumber: Dokumentasi Pribadi)

P R

## **3.2.2.4 Rambu Evakuasi**

Rambu evakuasi merupakan sebuah menu yang berisi tentang informasi tanda atau rambu evakuasi yang terpasang di wilayah sekitar daerah rawan gempa. Pada menu ini terdapat informasi mengenai petunjuk pembacaan rambu tersebut, sehingga pengguna yang belum paham tentang rambu evakuasi menjadi lebih paham agar saat bencana terjadi mereka sudah paham apa yang harus dilakukan.

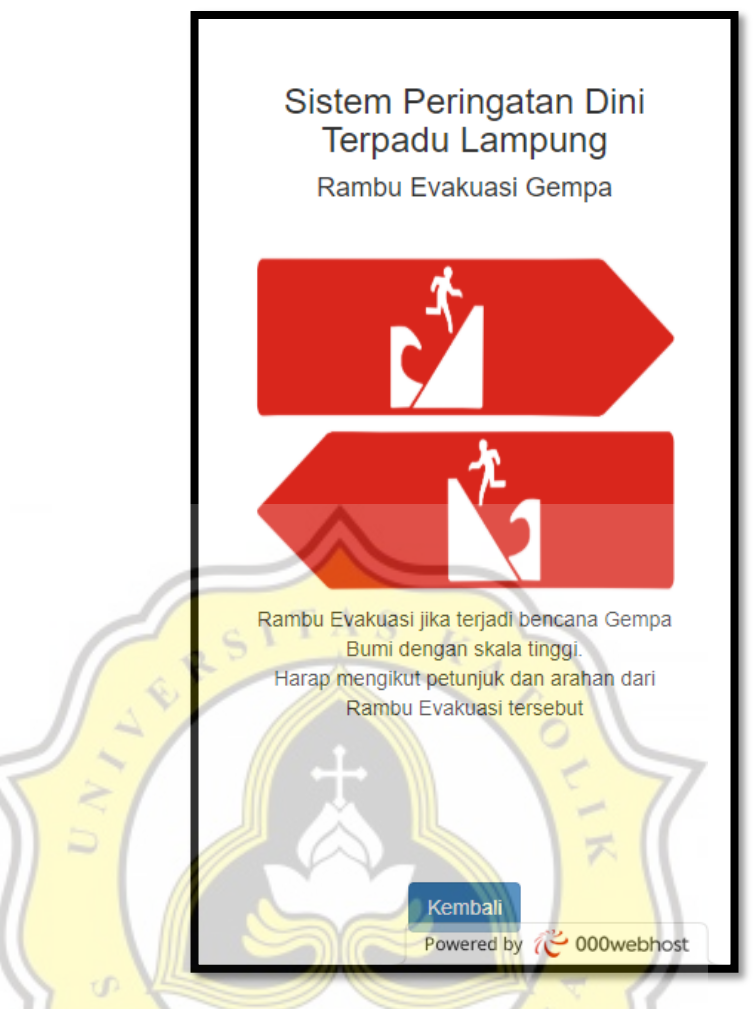

**Gambar 3.12.** Tampilan Menu Rambu Evakuasi (Sumber: Dokumentasi Pribadi)

### **3.2.2.5 Jalur Evakuasi**

O

Merupakan sebuah area umum terbuka yang berada di pusat-pusat pemukiman penduduk yang apabila terjadi sebuah bencana, maka titik evakuasi tersebut menjadi titik pertemuan antara semua korban bencana, hingga mereka diungsikan ke tempat yang lebih aman. Titik evakuasi biasanya berupa lapangan olahraga, halaman Kantor, sekolah, atau tempat ibadah.

Di kota Bandar Lampung, terdapat 24 titik evakuasi terbagi menjadi 3 zona yang tersebar di sepanjang pesisir daerah Bandar Lampung (Febrina et al., 2019)

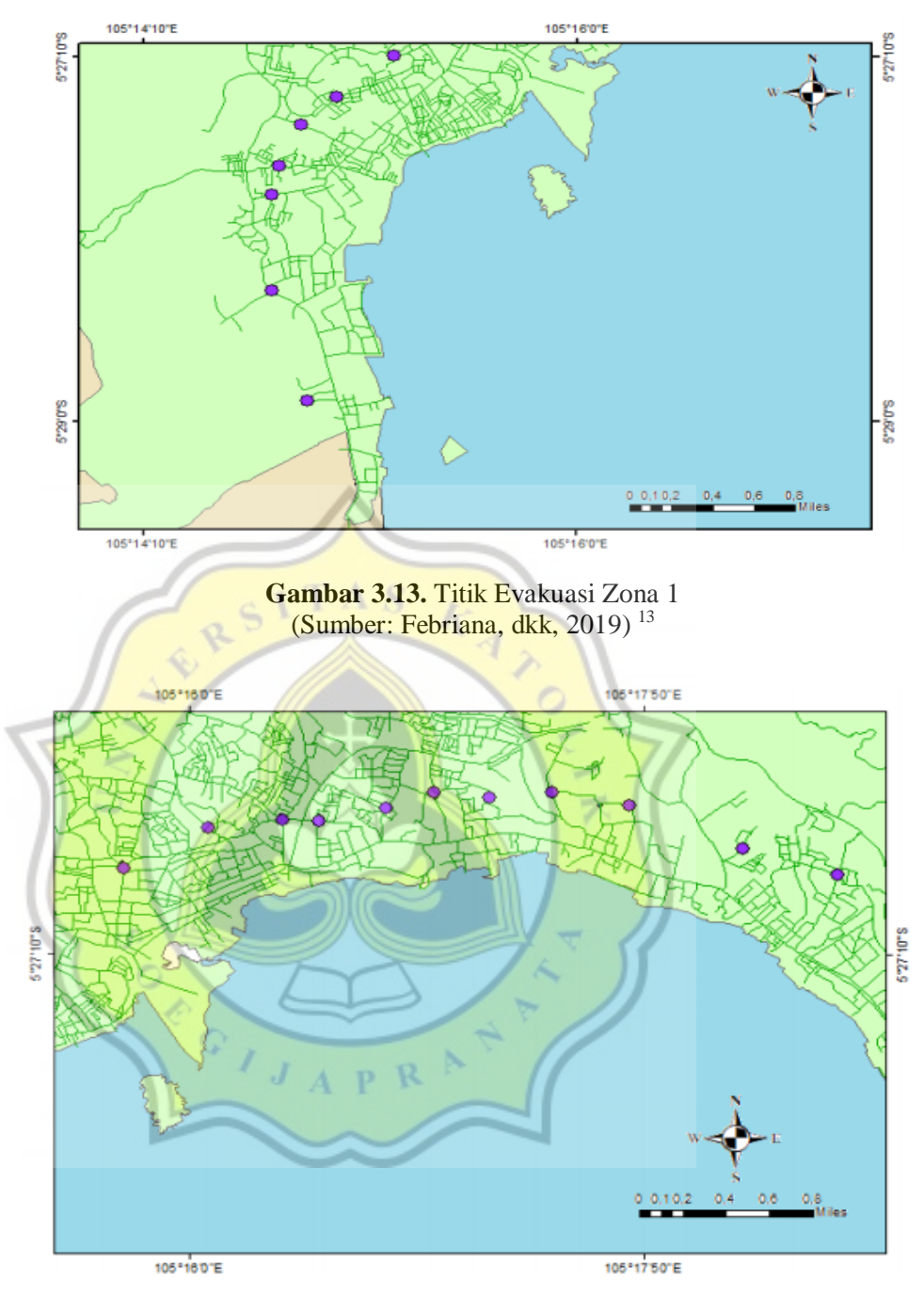

**Gambar 3.14.** Titik Evakuasi Zona 2 (Sumber: Febriana, dkk, 2019) 14

<sup>&</sup>lt;sup>13</sup> Febriana, dkk (2019). The analysis of tsunami evacuation route based on geographic information system: a case study in the coast of Lampung bay.

 $14$  Febriana, dkk (2019). The analysis of tsunami evacuation route based on geographic information system: a case study in the coast of Lampung bay.

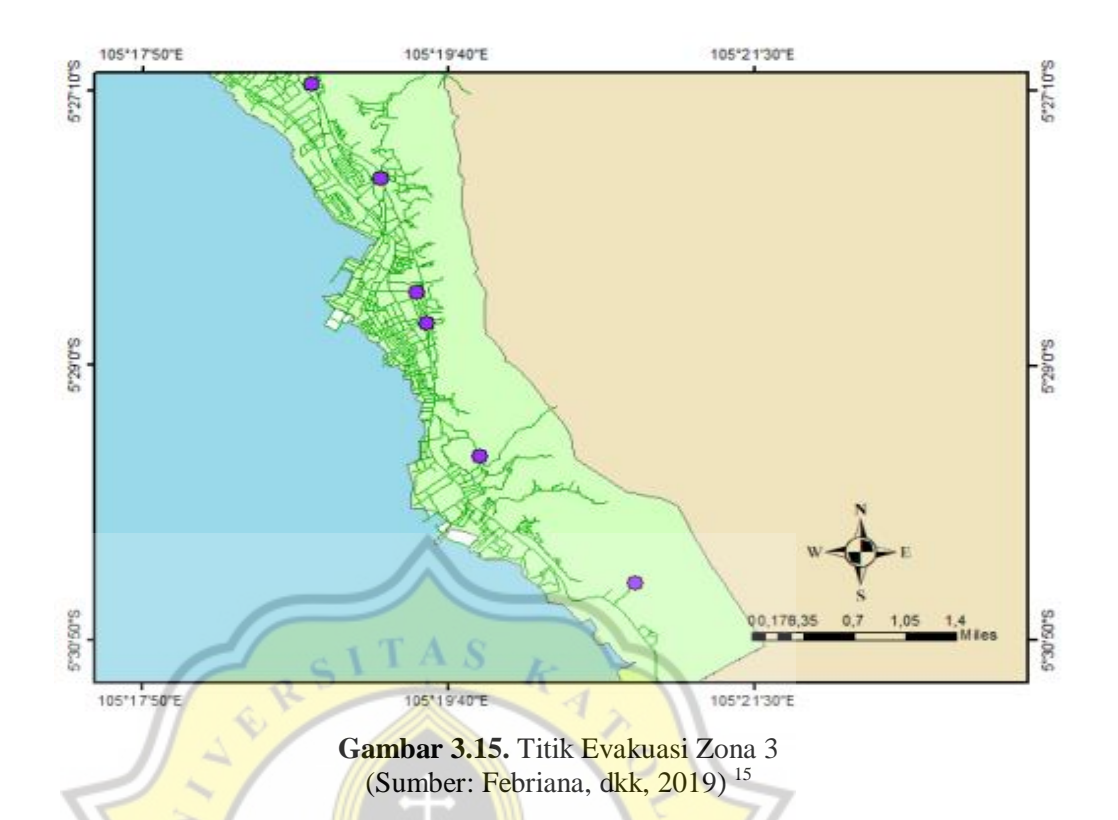

Pada menu ini, pengguna dapat melihat informasi tentang lokasi titik evakuasi yang telah dibuat khususnya di wilayah Lampung. Menu ini terhubung dengan Google Map yang dapat dengan mudah diakses oleh para pengguna. Dengan menu ini mempermudah pengguna untuk menemukan titik evakuasi saat kondisi bencana sedang terjadi.

Menu ini memiliki sebuah fitur dimana mampu mendeteksi koneksi internet saat ini. Jika koneksi tidak dapat terjangkau maka menu ini akan terhubung pada Google Map secara offline dimana pengguna tetap dapat mengakses lokasi titik evakuasi meskipun internet terputus saat kondisi gempa.

Pada menu ini, pengguna perlu untuk menginstall Google Map terlebih dahulu di perangkat smartphone pengguna agar dapat menggunakan fitur penunjuk arah.

 $\overline{a}$ 

<sup>&</sup>lt;sup>15</sup> Febriana, dkk (2019). The analysis of tsunami evacuation route based on geographic information system: a case study in the coast of Lampung bay.

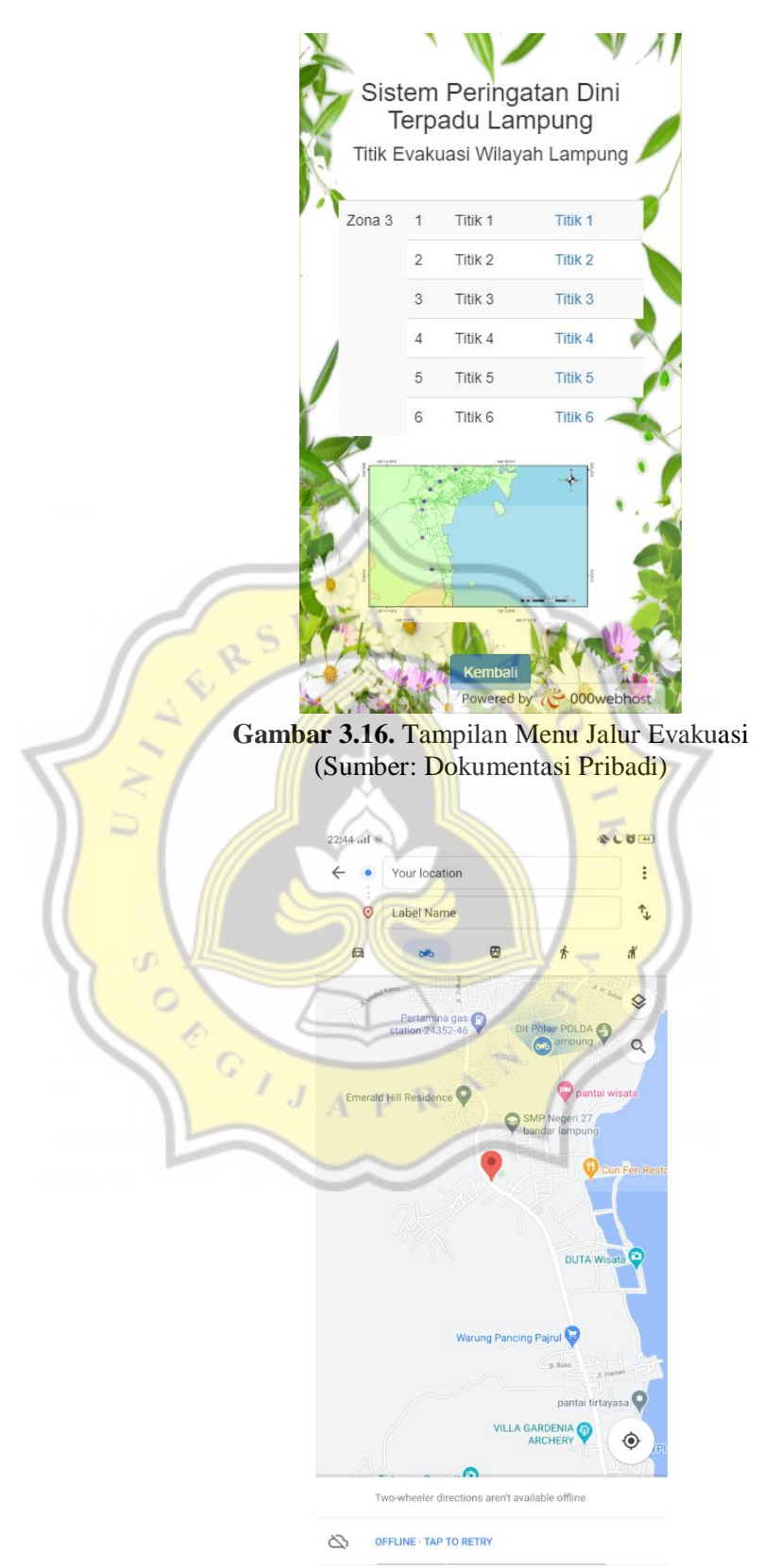

**Gambar 3.**17. Tampilan Google Map Offline (Sumber: Dokumentasi Pribadi)

#### **3.2.2.6 Edukasi Pasca Gempa**

Menu edukasi pasca gempa ini berisi tentang poin-poin penting yang dapat diakses oleh para pengguna untuk mengetahui bagaimana langkah-langkah yang harus dilakukan ketika bencana telah terjadi. Poin-poin yang tertulis pada menu ini bertujuan agar masyarakat yang membaca informasi dari aplikasi dapat lebih tenang ketika bencana datang melanda.

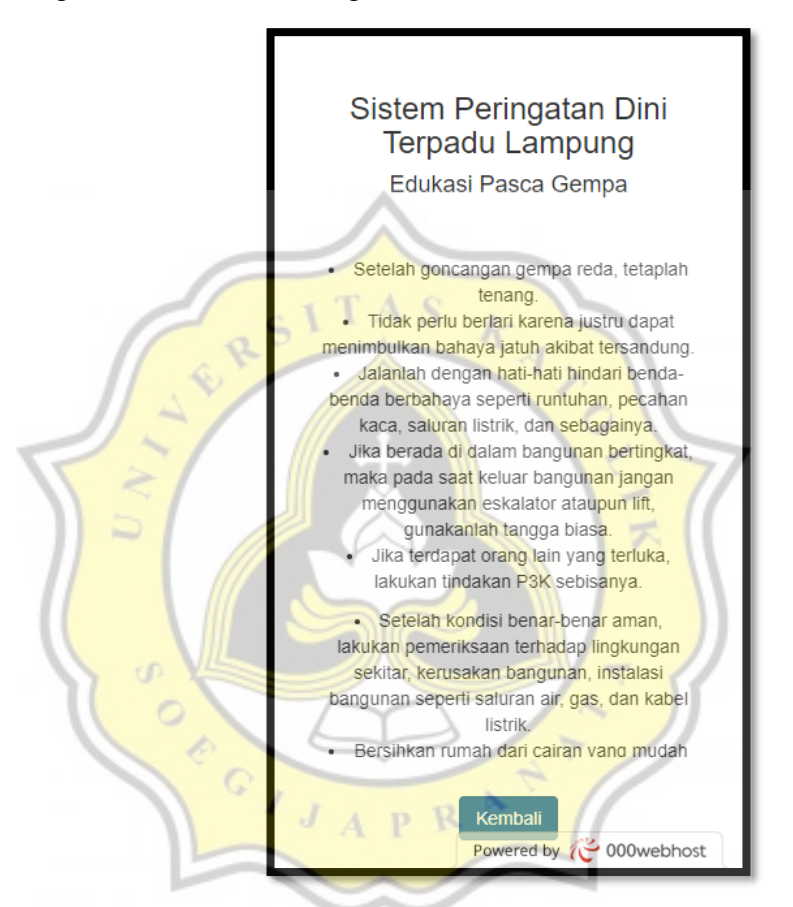

**Gambar 3.18.** Tampilan Menu Edukasi Pasca Gempa (Sumber: Dokumentasi Pribadi)

#### **3.2.3 Implementasi dan Panduan Penggunaan Aplikasi Sistem Peringatan Dini**

Aplikasi Sistem Peringatan Dini yang telah dibuat diimplementasikan pada masyarakat yang bertempat tinggal di lokasi Kelurahan Kangkung, Kecamatan Bumi Waras, Kota Bandar Lampung. Penggunaan aplikasi ini ditujukan secara spesifik untuk Tim tagana yang telah dibentuk oleh masyarakat agar penggunaan aplikasi menjadi lebih efektif.

Untuk dapat menggunakan aplikasi sistem peringatan dini terpadu Lampung, pengguna dapat memilih untuk menginstalnya maupun hanya membuka halaman website aplikasi tersebut. Setelah berhasil membuka maupun menginstall aplikasi tersebut, pengguna dapat mengakses menu-menu yang terdapat pada aplikasi.

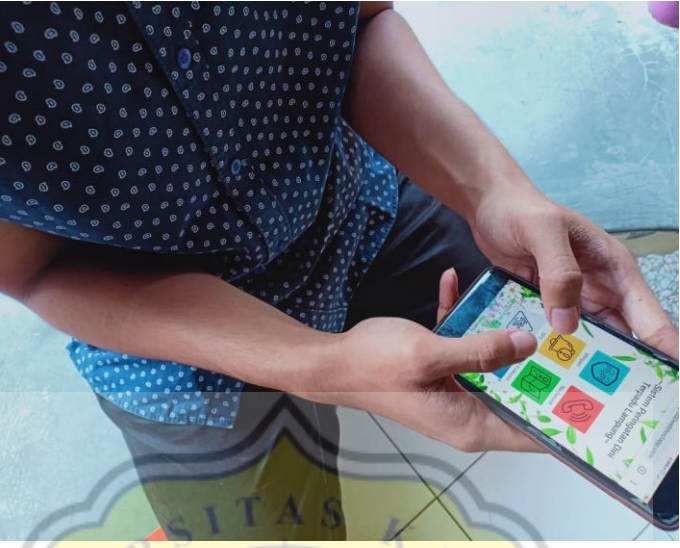

**Gambar 3.19. Penggunaan Aplikasi** (Sumber: Dokumentasi Pribadi)

# **3.3 Hasil Kuesioner**

Pada penelitian ini, menghasilkan beberapa data yang diambil dari sejumlah populasi di lokasi penelitian dalam bentuk kuesioner. Jumlah sampel yang diambil adalah 103 responden dimana terdiri dari 53 responden dari wilayah kampung nelayan dan 50 merupakan masyarakat yang tinggal tersebar di wilayah lampung. Selain itu juga dilakukan wawancara terhadap 53 responden yang berlokasi di wilayah kampung nelayan.

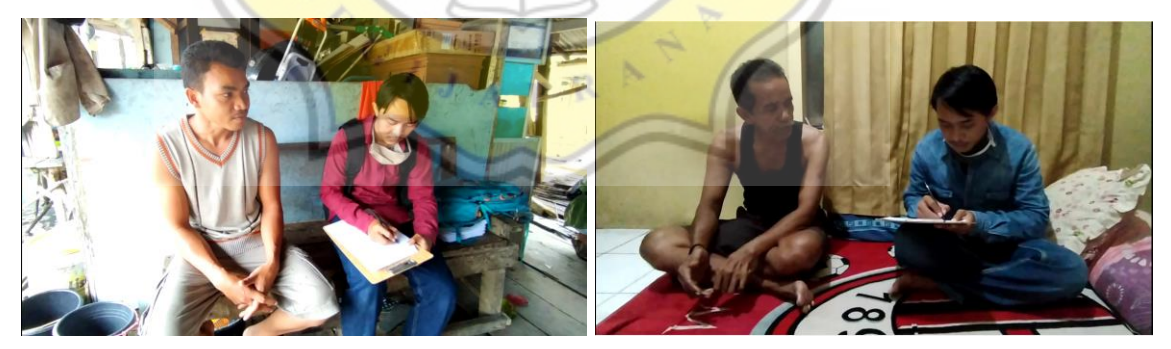

**Gambar 3.20. Foto Wawancara** (Sumber: Dokumentasi Pribadi)

Dari beberapa pertanyaan yang diberikan pada responden didapatkan hasil sebagai berikut. Gambar di bagian kiri adalah hasil responden yang tersebar di wilayah Lampung, sedangkan gambar bagian kanan adalah hasil responden yang tinggal di sekitar kampung nelayan.

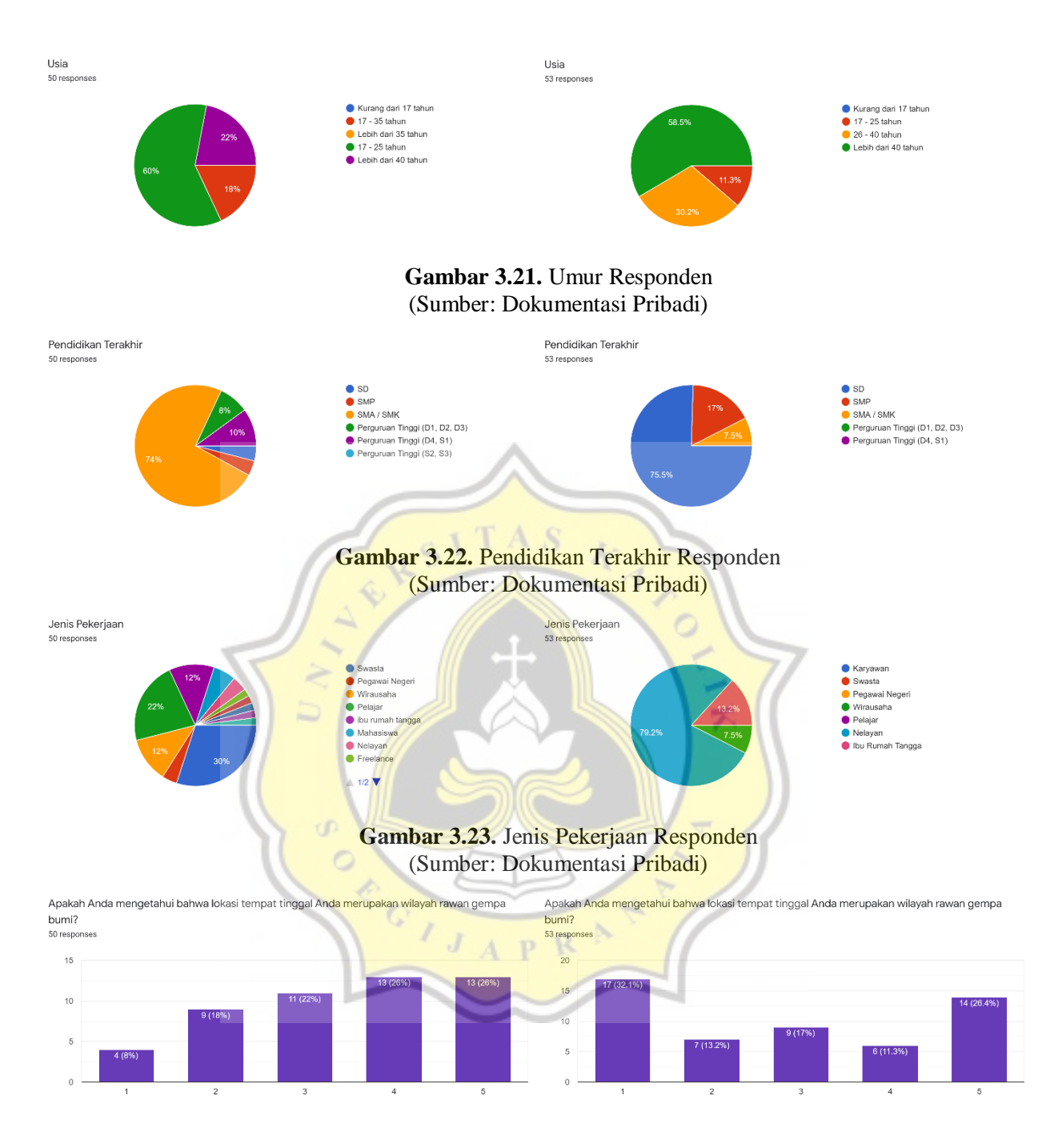

**Gambar 3.24.** Pengetahuan Responden Tentang Wilayah Rawan Gempa (Sumber: Dokumentasi Pribadi)

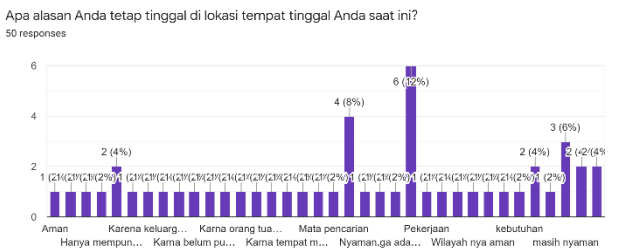

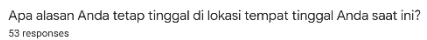

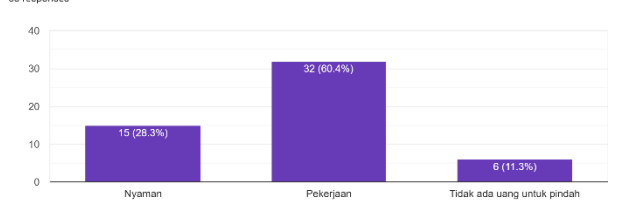

#### **Gambar 3.25.** Alasan Responden Tinggal di Lokasi (Sumber: Dokumentasi Pribadi)

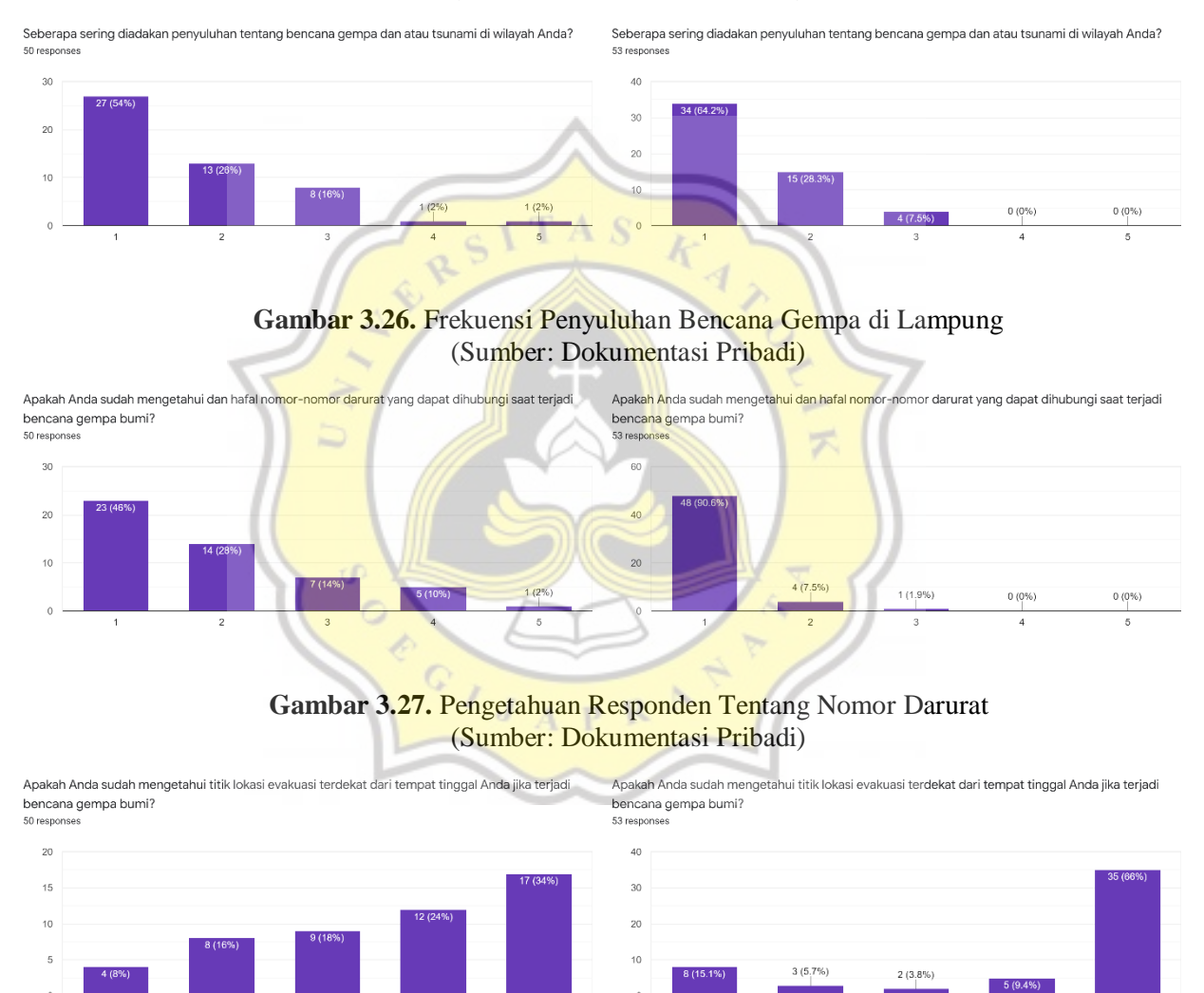

![](_page_16_Figure_5.jpeg)

![](_page_17_Figure_0.jpeg)

**Gambar 3.29.** Aplikasi Sistem Peringatan Dini yang Dimiliki Responden (Sumber: Dokumentasi Pribadi)

![](_page_17_Figure_2.jpeg)

![](_page_17_Figure_3.jpeg)

![](_page_18_Figure_0.jpeg)

#### **Gambar 3.33.** Saran Responden Terhadap Aplikasi (Sumber: Dokumentasi Pribadi)

Berikut ini adalah hasil wawancara terhadap 53 responden yang tinggal di wilayah kampung nelayan.

![](_page_18_Figure_3.jpeg)

**Gambar 3.35.** Terakhir Gempa Dirasakan (Sumber: Dokumentasi Pribadi)

![](_page_19_Figure_0.jpeg)

Apakah Anda mendapatkan informasi mengenai kebencanaan sebelum terjadi bencana? 53 responses

### **Gambar 3.36.** Informasi Kebencanaan (Sumber: Dokumentasi Pribadi)

Apakah kota Bandar Lampung sudah memiliki sistem peringatan dini spesifik untuk wilayah sendiri?

![](_page_19_Figure_4.jpeg)

**Gambar 3.38.** Kepemilikan smartphone (Sumber: Dokumentasi Pribadi)

Apakah Anda siap jika ditunjuk menjadi tim siaga bencana? 53 responses

![](_page_20_Figure_1.jpeg)

**Gambar 3.39.** Peran masyarakat dalam Tagana (Sumber: Dokumentasi Pribadi)

![](_page_20_Picture_3.jpeg)